# **In-depth ESP32 PWM Tutorial | How to use PWM in ESP32?**

**[electronicshub.org](https://www.electronicshub.org/esp32-pwm-tutorial/)**/esp32-pwm-tutorial

In this tutorial, we will learn how to use PWM in ESP32 SoC. Using PWM in ESP32, you can control the brightness of LED, set the position of a Servo Motor and adjust the speed of a DC Motor. This ESP32 PWM Tutorial contains all the important information for configuring PWM in ESP32.

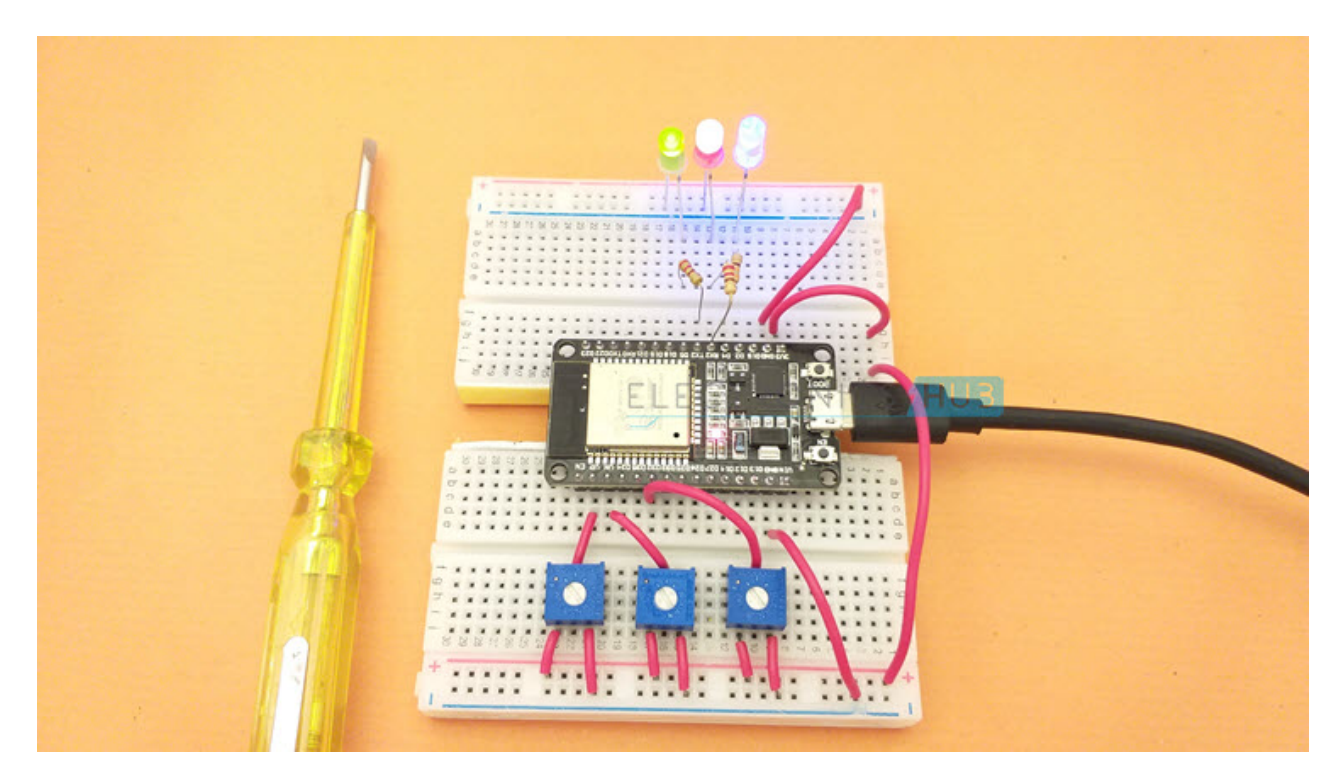

# **A Brief Note on ESP32 PWM**

The ESP32 SoC is fully loaded with very useful peripherals and PWM is one of them. Yes. There is a dedicated hardware block for PWM in the silicon of ESP32. Pulse Width Modulation or PWM in short is an established and widely used techniques for power delivery.

You can use ESP32's PWM to drive LEDs, motors (normal DC Motors as well as Brushless Motors) and smart lights. The PWM Controller in ESP32 consists of two main submodules: LED Control or LEDC Peripheral and Motor Control Pulse Width Modulator or MCPWM Peripheral.

Even though we will be limiting our demonstration of PWM in ESP32 to fading an LED, it is good to know about the Motor Control PWM (MCPWM) block in ESP32, with input capture modules.

If you ever worked with Brushless DC (BLDC) Motors, you will realize the importance of sensing the position of the rotor (using Hall Effect Sensors) for precise speed control.

The LEDC Peripheral of ESP32 consists of 16 PWM Channels capable of generating independent waveforms, mainly for RGB LED Control, but can also be used for other purposes as well.

There are a couple of interesting points about LED PWM Controller in ESP32 that you should be aware of.

- 16 independent PWM Channels, divided into group of two with 8 channels per group.
- Programmable resolution between 1-bit and 16-bits.
- Frequency of the PWM wave depends on the resolution of PWM.
- Automatically increases / decreases duty cycle without processor intervention.

### **Configure PWM Channels of ESP32**

Do you remember 'analogWrite()' function in Arduino programming? It is the function responsible for generating [PWM in Arduino UNO](https://www.electronicshub.org/arduino-pwm/) (and other 'Arduino' boards).

Since, pretty much every thing in LED PWM of ESP32 is user configurable (channel, resolution and frequency), instead of using 'analogWrite()' function, we will be using a different (and dedicated) set of functions to configure PWM in ESP32.

Here is a list of all the LEDC APIs exposed by the driver. These functions are written for Arduino IDE port of ESP32.

- *ledcSetup(channel, frequency, resolution\_bits);*
- *ledcAttachPin(pin, channel);*
- *ledcWrite(channel, dutycycle);*
- *ledcRead(channel);*
- *ledcWriteTone(channel, frequency);*
- *ledcWriteNote(channel, note, octave);*
- *ledcReadFreq(channel);*
- *ledcDetachPin(pin);*

Of the 8 functions, we will be focusing on the first three, as they are more useful (and the minimum required) for generating PWM.

Some important points to remember while configuring PWM Channel in ESP32:

- As there are 16 PWM channels, the 'channel' argument takes any value between 0 and 15.
- Next is the frequency of the PWM signal. You can set the frequency as per your requirements like 1 KHz, 5 KHz, 8 KHz, and 10 KHz.
- The resolution of the PWM is also configurable and ESP32 PWM can be programmed anywhere between 1 bit to 16 bit resolution.
- PWM frequency and resolution are inversely proportional and is dependent on the clock source. So, be careful when selecting the values for frequency and resolution.
- Finally, assign a GPIO pin for PWM Output. You can assign any GPIO Pin but be careful when assigning (do not use already used GPIO pins like [UART,](https://www.electronicshub.org/basics-uart-communication/) SPI, etc.).

The following table shows a few commonly used PWM frequencies and resolutions.

| 80 MHz APB CLK  | 1 KHz         | 16 bit |
|-----------------|---------------|--------|
| 80 MHz APB_CLK  | 5 KHz         | 14 bit |
| 80 MHz APB CLK  | <b>10 KHz</b> | 13 bit |
| 8 MHz RTC8M CLK | 1 KHz         | 13 bit |
| 8 MHz RTC8M CLK | 8 KHz         | 10 bit |
| 1 MHz REF TICK  | 1 KHz         | 10 bit |

**Clock Source for LEDC LEDC PWM Frequency PWM Resolution**

# **LED Fading using PWM in ESP32**

With all the necessary information on PWM in ESP32 being laid out, we can now proceed to implementing our first project of fading an LED using ESP32 PWM. It is a very simple project where the brightness of an LED connected to a GPIO Pin of ESP32 will gradually increase and decrease repeatedly.

This project is more about understanding the LEDC functions: ledcSetup, ledcAttachPin and ledcWrite and how to generate PWM in ESP32 than the fading LED itself.

#### **Components Required**

- ESP32 DevKit Development Board
- 3 x 5mm LED
- 220Ω Resistor
- 3 x 5 KΩ Potentiometers
- Breadboard
- Connecting Wires
- Micro-USB Cable

#### **Circuit Diagram**

The following image shows the connection for fading an LED using ESP32 PWM Controller.

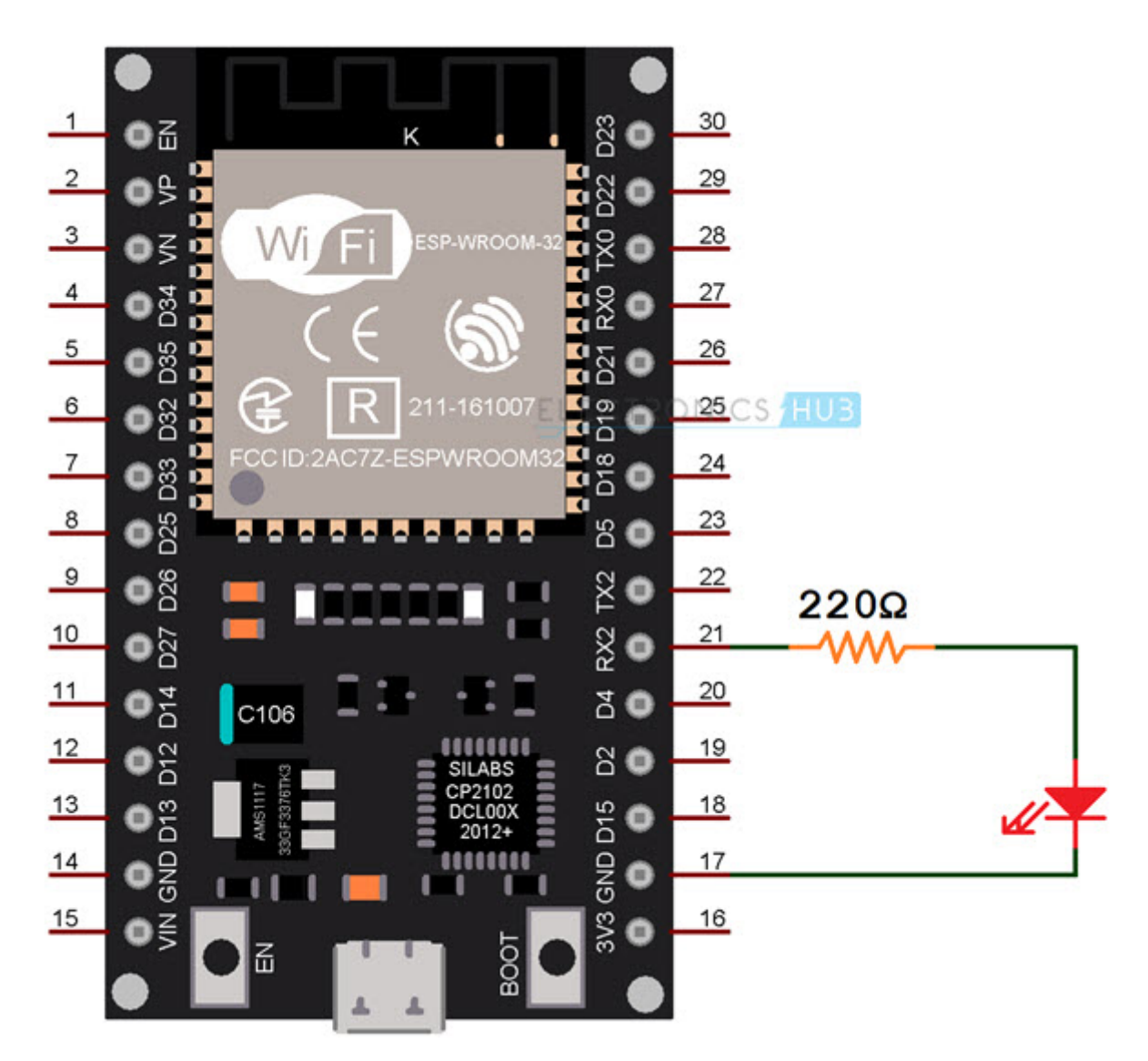

#### **Code**

You can use any GPIO Pin to output the PWM Signal. So, I am using GPIO 16, which is also the UART2 RX Pin. Next, we have to setup the LEDC Channel using 'ledcSetup' function. The first argument is the channel. Any value between 0 and 15 can be given as channel.

Next argument is the frequency. You can provide any frequency but as a convenience, I will set the frequency as 5 KHz. Also, you have to set the resolution of the PWM. This value must be a number between 1 and 16. I went with 10-bit resolution.

For the rest of the settings, refer to the following code, where I commented the important lines.

```
const int LEDPin = 16; /* GPIO16 */
```
int dutyCycle;

/\* Setting PWM Properties \*/

const int PWMFreq =  $5000$ ;  $\frac{\text{F}}{\text{F}}$  5 KHz  $\text{*}$ /

const int PWMChannel = 0;

const int PWMResolution = 10;

const int MAX\_DUTY\_CYCLE = (int)(pow(2, PWMResolution) - 1);

void setup()

{

ledcSetup(PWMChannel, PWMFreq, PWMResolution);

/\* Attach the LED PWM Channel to the GPIO Pin \*/

ledcAttachPin(LEDPin, PWMChannel);

}

void loop()

{

/\* Increasing the LED brightness with PWM \*/

 $for (dutyCycle = 0; dutyCycle \leq MAX$  DUTY CYCLE; dutyCycle++)

{

ledcWrite(PWMChannel, dutyCycle);

delay(3);

//delayMicroseconds(100);

}

/\* Decreasing the LED brightness with PWM \*/

for(dutyCycle = MAX\_DUTY\_CYCLE; dutyCycle >= 0; dutyCycle--)

{

ledcWrite(PWMChannel, dutyCycle);

delay(3);

//delayMicroseconds(100);

}

}

[view raw](https://gist.github.com/elktros/8388795bd8bf442edf4d88d0e81054fd/raw/0270bb7958772f0a0017620c2508e9ccc96bebec/ESP32-PWM-LED_Fading.ino) ESP32-PWM-LED Fading.ino hosted with  $\bullet$  by [GitHub](https://github.com/)

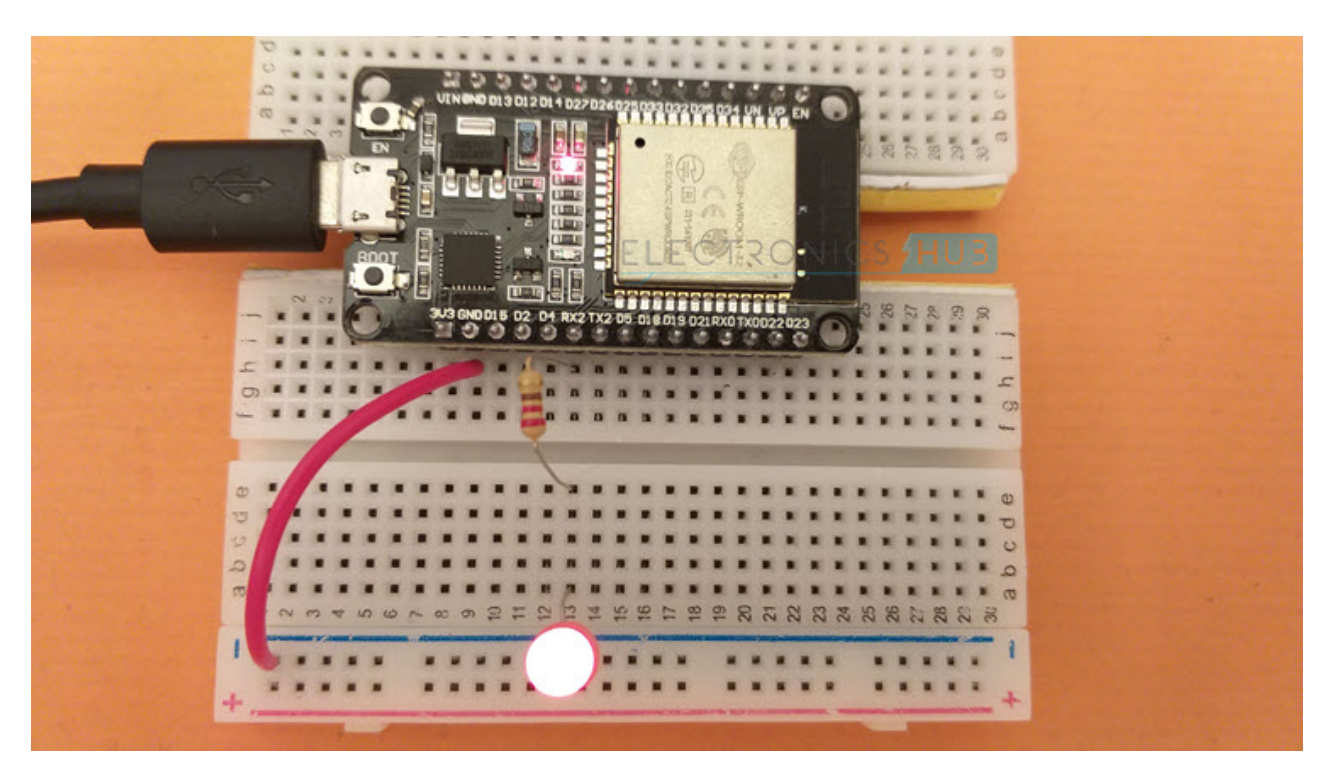

**NOTE:** You can attach multiple GPIO pins to the same LEDC PWM Channel. If you do so, all the GPIO pins will share the properties of the channel (resolution and frequency).

### **ESP32 PWM with ADC**

One of the important features of PWM in ESP32 is all the 16 channels can be configured independently i.e., each channel can have its own resolution and frequency. To demonstrate this, let us make use of the ADC peripheral and adjust the dutycycle of three different LEDC PWM channels independently by turning a potentiometer.

Three 5KΩ Potentiometers are connected to three ADC Input pins of ESP32. Based on the output of the ADC, we will set the dutycycle of three PWM Channels, which are configured with different parameters.

For easy understanding, I connected three LEDs: RED, GREEN and BLUE to three GPIO Pins. These three GPIO Pins are attached to three different LEDC PWM Channels and each channel is initialized with its own frequency and resolution.

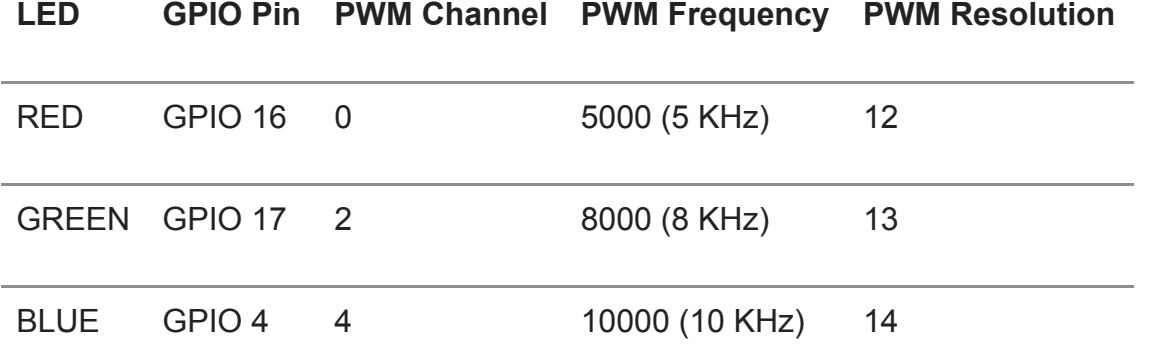

Another important point to remember is the resolution of ADC of ESP32 is 12-bit. So, we have to map this to the PWM resolution carefully, to get the full range of control.

#### **Circuit Diagram**

The following image shows the connections for adjusting the dutycycle of PWM Channels using ADC (potentiometers).

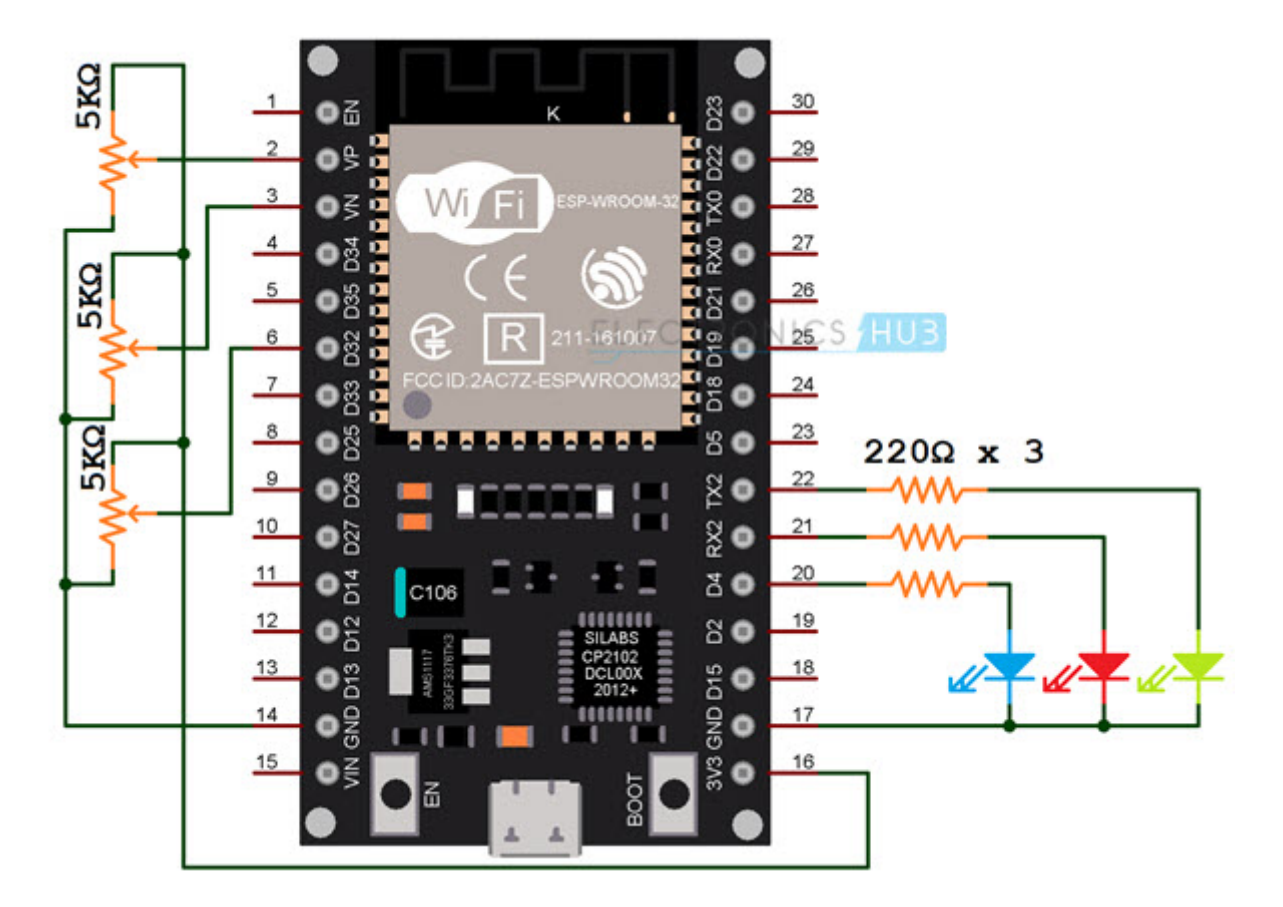

#### **Code**

const int redLEDPin =  $16$ ; /\* GPIO16 \*/

const int greenLEDPin = 17; /\* GPIO17 \*/

const int blueLEDPin =  $4$ ;  $\frac{\pi}{6}$  GPIO4  $\frac{\pi}{6}$ 

uint16\_t redDutyCycle;

uint16\_t greenDutyCycle;

uint16\_t blueDutyCycle;

const int redPWMFreq = 5000;  $/* 5$  KHz  $*/$ 

const int redPWMChannel = 0;

const int redPWMResolution = 12;

const int RED\_MAX\_DUTY\_CYCLE =  $(int)(pow(2, redPWMResolution) - 1);$ 

const int greenPWMFreq =  $8000$ ; /\*  $8$  KHz \*/

const int greenPWMChannel = 2;

const int greenPWMResolution = 13;

const int GREEN\_MAX\_DUTY\_CYCLE = (int)(pow(2, greenPWMResolution) - 1);

const int bluePWMFreq = 10000; /\* 10 KHz \*/

const int bluePWMChannel = 4;

const int bluePWMResolution = 14;

const int BLUE\_MAX\_DUTY\_CYCLE = (int)(pow(2, bluePWMResolution) - 1);

const int ADC\_RESOLUTION =  $4095$ ; /\* 12-bit \*/

void setup()

{

/\* Initialize Serial Port \*/

Serial.begin(115200);

/\* Initialize PWM Channels with Frequency and Resolution \*/

ledcSetup(redPWMChannel, redPWMFreq, redPWMResolution);

ledcSetup(greenPWMChannel, greenPWMFreq, greenPWMResolution);

ledcSetup(bluePWMChannel, bluePWMFreq, bluePWMResolution);

/\* Attach the LED PWM Channel to the GPIO Pin \*/

ledcAttachPin(redLEDPin, redPWMChannel);

ledcAttachPin(greenLEDPin, greenPWMChannel);

ledcAttachPin(blueLEDPin, bluePWMChannel);

}

void loop()

{

/\* Read Analog Input from three ADC Inputs \*/

redDutyCycle = analogRead(A0);

greenDutyCycle = analogRead(A3);

blueDutyCycle = analogRead(A4);

/\* Map ADC Output to maximum possible dutycycle \*/

//redDutyCycle = map(redDutyCycle, 0, ADC\_RESOLUTION, 0, RED\_MAX\_DUTY\_CYCLE);

greenDutyCycle = map(greenDutyCycle, 0, ADC\_RESOLUTION, 0, GREEN\_MAX\_DUTY\_CYCLE);

blueDutyCycle = map(blueDutyCycle, 0, ADC\_RESOLUTION, 0, BLUE\_MAX\_DUTY\_CYCLE);

/\* Set PWM Output of Channel with desired dutycycle \*/

ledcWrite(redPWMChannel, redDutyCycle);

ledcWrite(greenPWMChannel, greenDutyCycle);

ledcWrite(bluePWMChannel, blueDutyCycle);

Serial.println("RED -- GREEN -- BLUE");

Serial.print(redDutyCycle);

Serial.print(" -- ");

Serial.print(greenDutyCycle);

Serial.print(" -- ");

Serial.print(blueDutyCycle);

Serial.print("\n");

delay(1000);

}

[view raw](https://gist.github.com/elktros/2e7173fb9fc77d8118abe85b45a471eb/raw/618071f6c448a90523d676aea0c7f5bc8dbbe60c/ESP32-PWM-ADC.ino) [ESP32-PWM-ADC.ino](https://gist.github.com/elktros/2e7173fb9fc77d8118abe85b45a471eb#file-esp32-pwm-adc-ino) hosted with ❤ by [GitHub](https://github.com/)

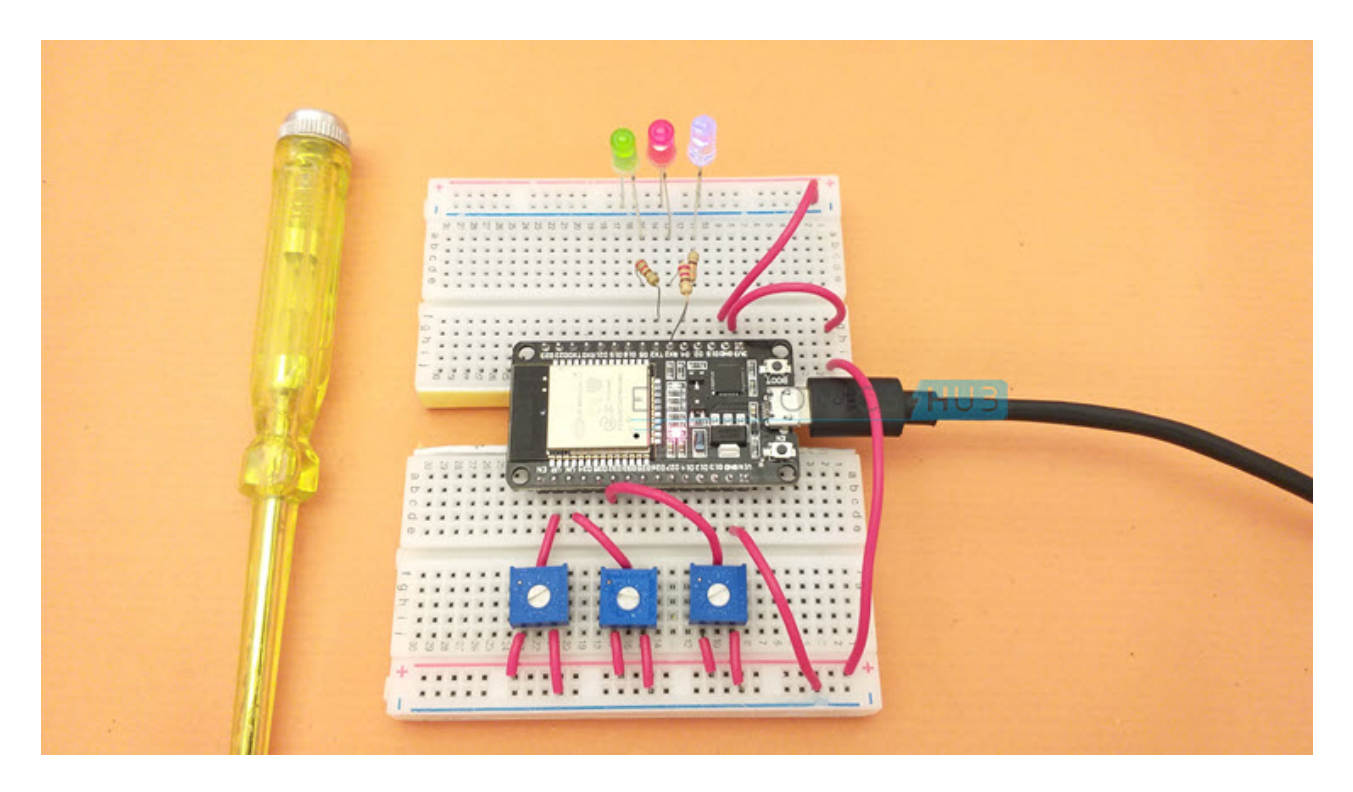

### **Conclusion**

A complete tutorial on ESP32 PWM peripheral. You learned how to use PWM in ESP32 to fade an LED, how to configure the PWM Channel, set the frequency and resolution. You also learned how PWM Channels in ESP32 can be configured independently.

#### **2 Responses**

### **Leave a Reply**

Your email address will not be published. Required fields are marked  $*$